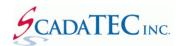

# **Command Line Switches**

#### **OVERVIEW**

This document describes the command line switches available for the ScadaTEC software products. Although this example applies to all ScadaTEC products, ScadaPhone will be used for illustration purposes.

## 1. To force ScadaPhone to start-up in a specific mode

You can specify whether you would like to start ScadaPone in **Run Mode** or **Development Mode** by adding switches.

### **Configuration:**

C:\ScadaTEC\ScadaPhone.exe /MODE:DEVELOPMENT will start ScadaPhone in **Development Mode.** 

C:\ScadaTEC\ScadaPhone.exe /MODE:RUN will start ScadaPhone in Run Mode.

If the MODE is not specified, the value from the INI file is used and ScadaPhone will start up in the same mode it was shut down in.

### 2. Bypass the log-in Security

During the testing phase of a project, it is sometimes convenient not to have to log-in when you are frequently switching between **Development** and **Runtime** Modes. You can setup **/NOSECURITY** switch.

#### **Configuration:**

C:\ScadaTEC\ScadaPhone.exe /NOSECURITY

## 3. Stop Overwriting or Adding Lines to Logs in A ScadaTEC Project

**/NOLOG** switch allows a user to troubleshoot a project without adding data to the logs so that the project logs remain in tact

## **Configuration:**

C:\ScadaTEC\ScadaPhone.exe /NOLOG

### 4. Wonderware OPC Gateway ProgID Changes

/ArchestraA switch will handle any future changes to the Wonderware OPC Gateway ProgID.

Specifying this switch will cause ScadaPhone to use the .Acked / .AckMsg Ack tag scheme regardless of what **ProgID** is selected in ScadaPhone's **ScadaLink Setup**.

#### **Configuration:**

C:\ScadaTEC\ScadaPhone.exe / Archestra A